## How do I change my address in ESR?

Certain pieces of personal information can be updated in ESR by you – the user. You can update your address in ESR by following the instructions below.

- Log in to ESR
- In your **My ESR Dashboard**, you will find a number of **portlets** providing easy access to key information and direct links, as well as a **sidebar navigation** pane with links to all areas within Self Service.

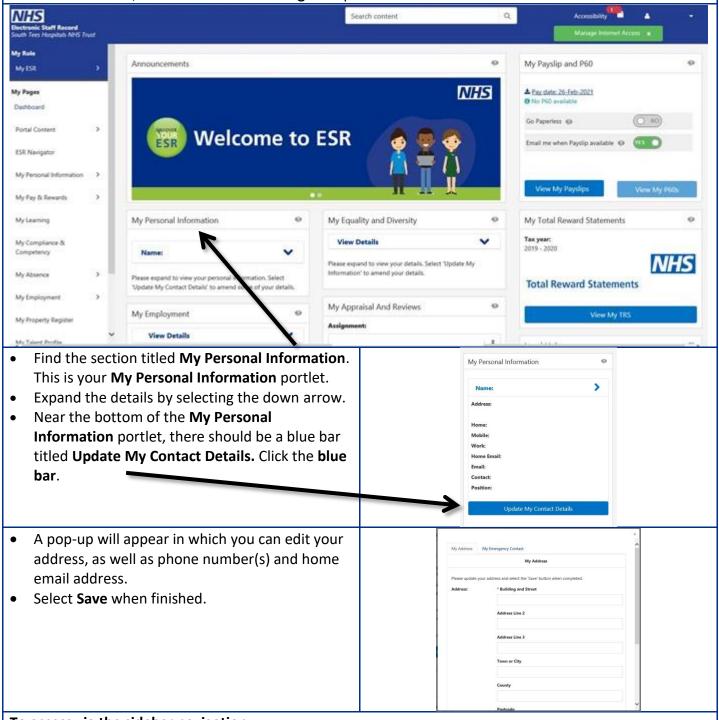

## To access via the sidebar navigation:

- Select the My Personal Information tab on the sidebar navigation and click the Personal Information link.
- You will be taken to a page that contains all of your personal information.
- Under the Address title, click the blue Update button next to that specific section.

Updated 30 March 2021 Version 1

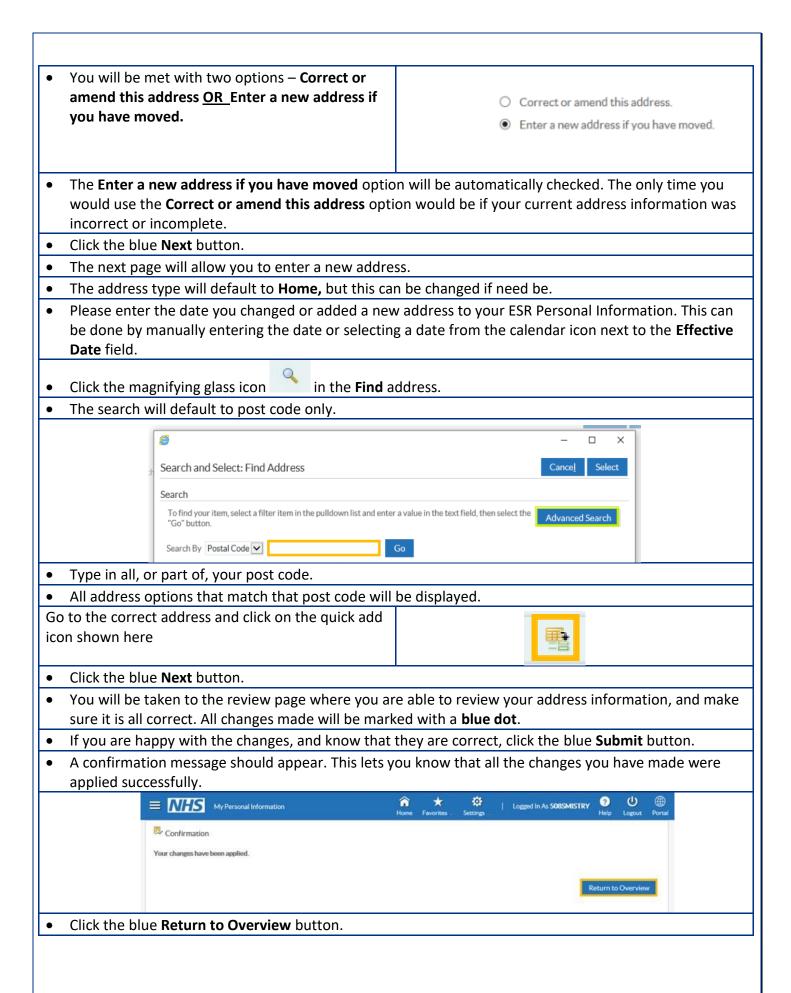

Updated 30 March 2021 Version 1